# **Proxmox container 'wordpress.test'**

### **Status**

● testing ...

## **Container setup**

- image: debian10 with users
- 1. Netzwerkinterface
	- eth0
	- 10.2.0.30/24 DG: 10.2.0.254; fd00:10:2:0::30/64 DGfd00:10:2:0::0
	- bridge: vmbr0
- 2. Netzwerkinterface:
	- o eth1.
		- $\circ$  10.3.0.30/24; fd00:10:3:0::30/64
		- bridge: vmbr1

## **Ansible setup**

verbindet man sich als unpriviligierter user und möchte ein Command als ein anderer, unpriviligierter user ausführen (z.B. www-data), benötigt man

```
allow world readable tmpfiles = yes
```
in der ansible.cfg, damit dies nicht als Fehler zum Abbruch führt.

## **Ansible Script**

```
#!/usr/bin/env ansible-playbook
```

```
- name: 'install nextcloud'
  hosts: wordpress
  become: true
  tasks:
   - name: remove apache2
     apt:
       name: apache2
       state: absent
   - name: install packages
     apt:
       pkg:
         - php7.3
         - php7.3-xml
         - php7.3-mbstring
         - php7.3-zip
         - php7.3-mysql
         - php7.3-imagick
         - nginx
   - name: check if nextcloud is already installed
     stat:
       path: /var/www/wordpress
     register: wordpress_exists
   - name: Download wordpress and unpack
```
unarchive:

```
 src: https://wordpress.org/latest.zip
     dest: /var/www
     owner: www-data
     group: www-data
     remote_src: yes
  when: not wordpress exists.stat.exists
 - name: Remove file packed file
   file:
     path: /var/www/latest.zip
     state: absent
 - name: copy nginx config
   copy:
     src: ./conf/wordpress.conf
     dest: /etc/nginx/sites-available/
     owner: root
     group: root
     mode: '0744'
 - name: Create a symbolic link
   file:
     src: /etc/nginx/sites-available/wordpress.conf
     dest: /etc/nginx/sites-enabled/wordpress.conf
     owner: root
     group: root
     state: link
 - name: load php-fpm
   systemd:
     state: restarted
     name: php7.3-fpm
 - name: Restart nginx
   systemd:
     state: restarted
     daemon_reload: yes
     name: nginx
```
#### **Notizen**

#### **wp-config.php**

liegt unter */var/www/wordpress*

```
<?php
/**
 * The base configuration for WordPress
 *
  * The wp-config.php creation script uses this file during the
  * installation. You don't have to use the web site, you can
  * copy this file to "wp-config.php" and fill in the values.
 *
  * This file contains the following configurations:
  *
  * * MySQL settings
  * * Secret keys
```

```
 * * Database table prefix
  * * ABSPATH
 *
  * @link https://wordpress.org/support/article/editing-wp-config-php/
 *
  * @package WordPress
 */
// ** MySQL settings - You can get this info from your web host ** //
/** The name of the database for WordPress */
define( 'DB_NAME', 'wordpress' );
/** MySQL database username */
define( 'DB_USER', 'wp_user' );
/** MySQL database password */
define( 'DB_PASSWORD', 'wppass' );
/** MySQL hostname */
define( 'DB_HOST', '10.3.0.100:3306' );
/** Database Charset to use in creating database tables. */
define( 'DB_CHARSET', 'utf8' );
/** The Database Collate type. Don't change this if in doubt. */
define( 'DB_COLLATE', '' );
/**#@+
 * Authentication Unique Keys and Salts.
 *
 * Change these to different unique phrases!
 * You can generate these using the {@link https://api.wordpress.org/secret-key/1.1/salt/
WordPress.org secret-key service}
 * You can change these at any point in time to invalidate all existing cookies. This will
force all users to have to log in again.
 *
 * @since 2.6.0
 */
define('AUTH_KEY',
'****************************************************************');
define('SECURE_AUTH_KEY',
'****************************************************************');
define('LOGGED_IN_KEY',
'****************************************************************');
define('NONCE_KEY',
'****************************************************************');
define('AUTH_SALT',
'****************************************************************');
define('SECURE_AUTH_SALT',
'****************************************************************');
define('LOGGED_IN_SALT',
'****************************************************************');
define('NONCE_SALT',
'****************************************************************');
7***#a-*/**
  * WordPress Database Table prefix.
 *
  * You can have multiple installations in one database if you give each
```

```
 * a unique prefix. Only numbers, letters, and underscores please!
 */
$table\_prefix = 'wp';
/**
  * For developers: WordPress debugging mode.
 *
  * Change this to true to enable the display of notices during development.
  * It is strongly recommended that plugin and theme developers use WP_DEBUG
  * in their development environments.
 *
  * For information on other constants that can be used for debugging,
  * visit the documentation.
 *
  * @link https://wordpress.org/support/article/debugging-in-wordpress/
  */
define( 'WP_DEBUG', false );
/* That's all, stop editing! Happy publishing. */
/** Absolute path to the WordPress directory. */
if ( ! defined( 'ABSPATH' ) ) {
    define( 'ABSPATH', DIR . '/' );
}
/** Sets up WordPress vars and included files. */
require once ABSPATH . 'wp-settings.php';
```
## **NGINX Config**

```
server {
         listen 8086;
         listen [::]:8086;
         root /var/www/wordpress;
         index index.php index.html index.htm;
         server_name bytecluster0007.bytsepeicher.org;
         error_log /var/log/nginx/wordpress.log;
         access_log /var/log/nginx/wordpress.log;
         client_max_body_size 100M;
         location / {
                 try files $uri $uri/ /index.php?$args;
         }
        location \sim \backslash.php$ {
                  include snippets/fastcgi-php.conf;
                 fastcgi pass unix:/run/php/php7.3-fpm.sock;
                 fastcgi param SCRIPT FILENAME $document root$fastcgi script name;
         }
}
```
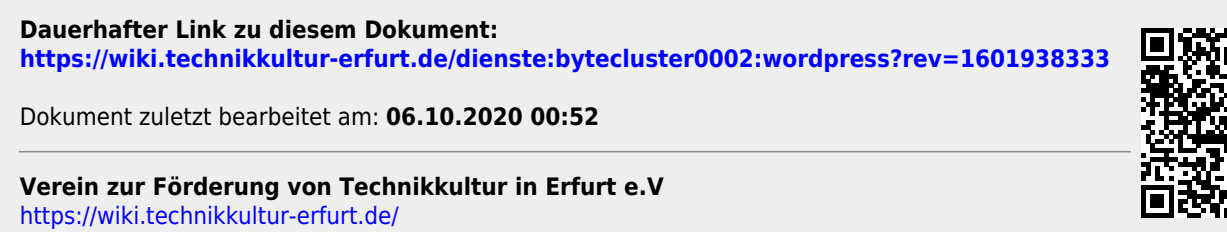

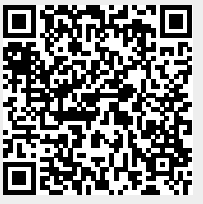